## GETTING STARTED INSTRUCTIONS

# **Sandleford**

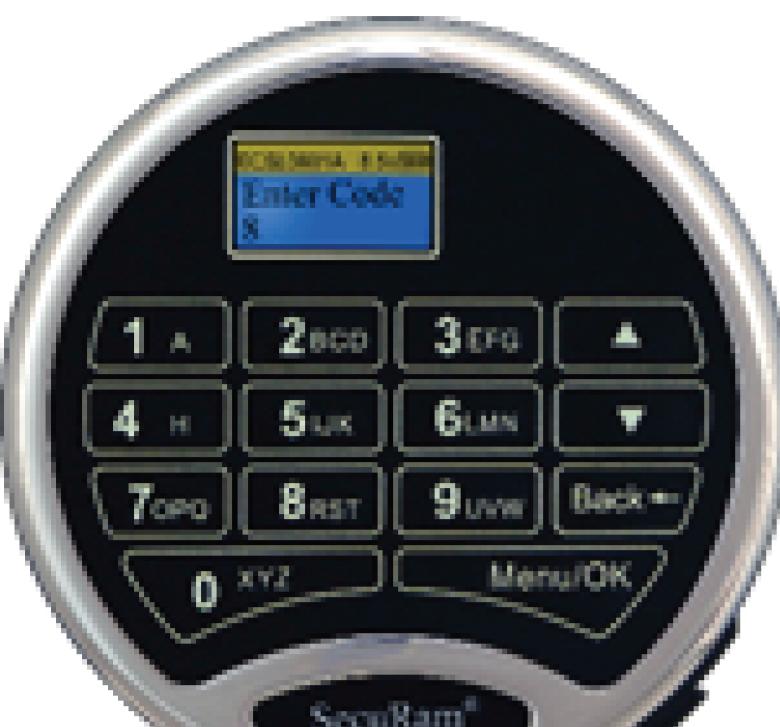

- 30 Codes; 2 Manager Codes, 28 Users Super Code
- Manager codes are TDO and Dual Overide Codes

•System Recovery

•Enable/Disable User Codes

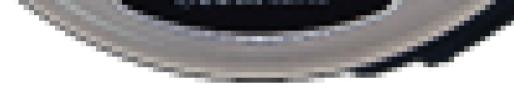

Congratulations on the purchase of your new Sandleford Digital Safe! These Getting Started instructions cover the basic functions of the lock.

They will enable you to manage the user access of your safe.

The SecuRam L02 has a number of additional features that require advanced user programming.

You can obtain these advanced programming instructions by:

Download from the SecuRam website

https://www.securamsys.com/prologic-I02

#### **Download from Sandleford Hardware website**

#### https://www.sandleford.com.au/

Note: All programming must be completed with the safe door open.

#### Important:

For Indoor Use Only

# **GETTING STARTED**

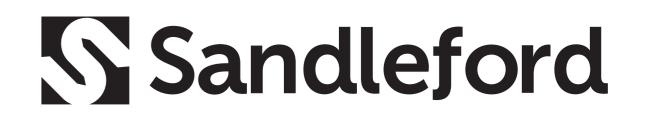

#### **Insert Battery**

- 1. Locate the SureLock Battery Compartment at the 5 o'clock position of the Entry Pad. See Fig3
- 2. Release the latch of the battery compartment, by pulling the lever downward. See Fig 4.
- 3. Pull out the battery compartment from the bottom of the EntryPad. See Fig 5.
- 4. Install the 9V alkaline battery provided into the compartment. The battery com partment will only receive the battery when the positive and negative terminals are oriented correctly. See Fig. 6
- 5. Put the battery compartment back into the EntryPad. Push the latch of the battery compartment up until it snaps closed. See Fig. 3

Note: When replacing the Battery use good quality Alkaline 9V Batteries

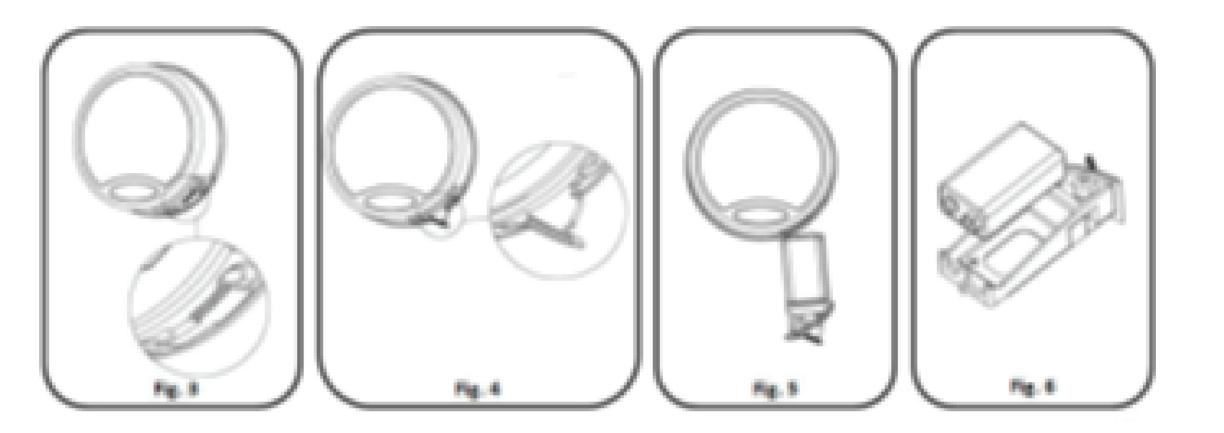

#### **Low Battery Alert**

The display will alert low battery when battery voltage reaches 5.4±0.2V. **PLEASE REPLACE THE BATTERY IMMEDIATELY.** 

• When the display alerts **low battery**, the Digital EntryPad can only be operated to lock or unlock your safe. Operations, such as enrolling and deleting users or setting time-delay, are not permitted.

The ProLogic comes with (2) default codes:

- ID00 or the Super Code is set to 111111
- ID01 or the Manager Code is set to 123456

Enter the default Super Code 111111

The lock will open.

For security, it is recommended you change both codes to unique codes immediately.

**IMPORTANT - Keep these new codes secure. Do not forget or mislay them.** 

The Super Code & Management Code are used for ALL Functions. The Super Code & Management Codes should only be disclosed to the Business Owner/Administrator or trusted employees.

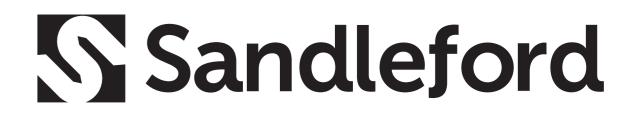

#### **Program Personal Super Code**

- 1.Press the Menu/OK button. The LCD screen will display "Select Menu", press the ▼ button, until you see the menu selection "System Menu". Press OK. The LCD display will read "Enter Code"
- 2. Enter the default Super Code 111111; display will show "**ID00 Verified**" and then "**Select Menu**" Screen will appear.
- 3. Press the V button, until you see the menu selection "Change Code". Press Menu/OK

4. Enter a 6 digit code (Choose a unique personal 6 digit Super Code)

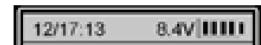

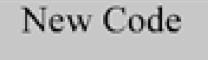

5. Repeat 6 digit code

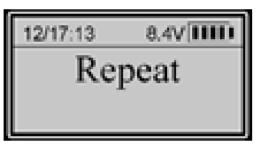

6.LCD Display will read ID00 - Code is now saved

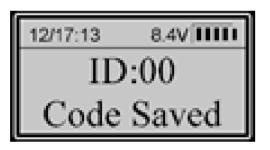

#### **Program Personal Management Code**

Follow the same procedure to change the Manager Code. Use the default Manager Code 123456.

### **Opening Lock**

1. Enter a valid code:

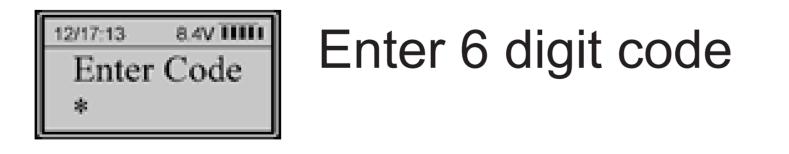

2. Valid code will be verified and the lock will open for 6 seconds, after which it will au tomatically relock.

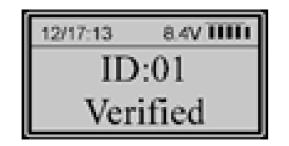

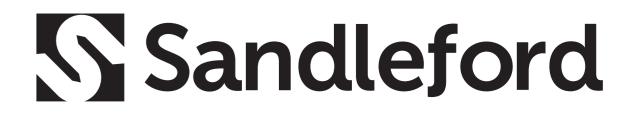

#### **Enrolling New Users**

With the ProLogic you can add up to 28 User Codes. Follow these steps:

- Press the Menu/OK button. The LCD screen will display "Select Menu", press the V 1. button, until you see the menu selection "System Menu". Press OK.
- Enter the Super Code or Manager Code; the display will show "IDXX Verified" and 2. then "Select Menu" will appear.
- 3. Press the A button, until you see the menu selection "Enroll New User". Press Menu/OK 8.4V IIIII 12/17:13 Enroll New User
- LCD display will read "Select ID:02 " Press OK 4.

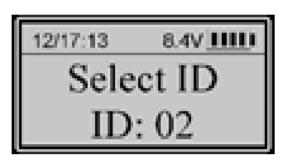

LCD display will read "New Code" – Enter 6 digit User Code 5.

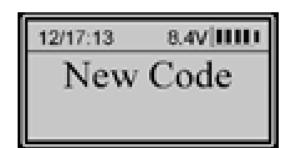

Repeat this 6 digit Code 6.

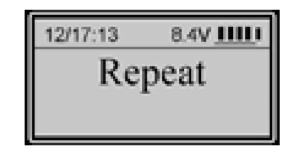

User Code will now be Saved 7.

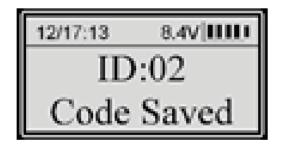

#### **Repeat these steps to add other users**

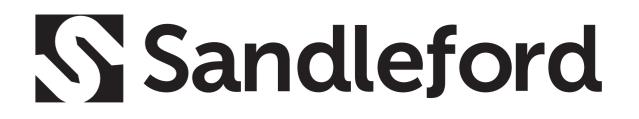

#### **Delete Users**

1. Press Menu/OK Button. The LCD screen will display "**Select Menu**", press the **V** button, until you see the menu selection "**System Menu**". Press OK. The LCD display will read "**Enter Code**"

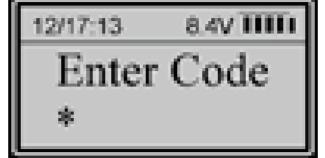

2. Enter the Super Code (ID00) or Manager Code (ID01), Press OK. The LCD display will read "**Select Menu**"

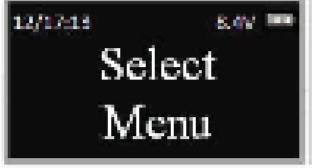

3. Press the 🔺 button, until you see "Delete One User". Press OK.

12/17:13 8.4V ···

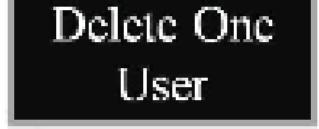

4. The system will ask which user code is to be deleted. Scroll to user you wish to disable, Press OK. User will be deleted

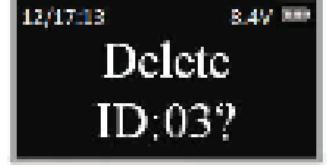

#### **Disable/Enable User Codes**

This feature is used to disable a user code as opposed to deleting it. Disable/Enable user codes options may be used when a user's access rights are temporarily revoked. (I.e. the user may be on vacation or otherwise away from the business.)

After the code has been disabled, it can be re-enabled at a later time, following the same process by selecting "Enable User".

1. Press the Menu/OK button.

2. Using the ▲ and ▼, scroll to the System Menu and Press Menu/OK.

3. The display will prompt you to enter a valid code. Enter either the Super Code (ID00) or

the Manager Code (ID01). The "Select Menu" message will be displayed as follows:

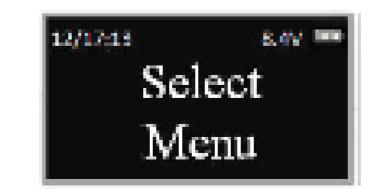

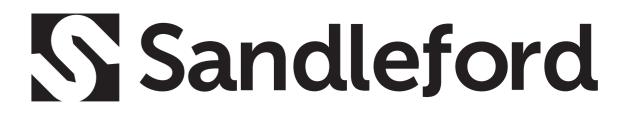

4.Scroll and to the menu selection "Disable User" and Press OK

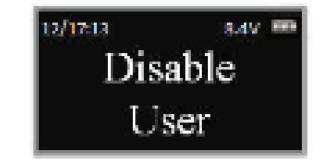

ID: 03 User

Disable?

5. The system will ask which User to disable. Scroll and to the desired USER ID and press OK.

6. The system will verify the User has been disabled.

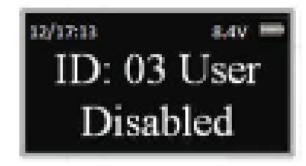

Your safe lock is eligible for a 2 Year warranty covering product defects. Within 90 days of purchasing your safe/safe lock, please visit our website to register your product.

### Wrong Code Entry Penalty

Four (4) consecutive wrong code entries initiates a 4-minute Penalty Time. During the Penalty Time, the entry pad is not functional and no operations are permitted. The entry pad will start counting down with the LCD flashing the remaining time every 15 seconds. For example:

After the countdown has finished, the entry pad is ready to use again. **Note**: After the first **Penalty Time** period (without a correct code entry), two more consecutive invalid code entries will restart an additional 4 minutes delay period. An attempt to unlock using a valid code will not terminate the delay period.

Pushing buttons on the EntryPad during Penalty time does not restart penalty time.

# **S**Sandleford

#### **Fire Resistance**

Your new safe is rated fire resistant for 30 minutes. In the event of fire your safe will get hot. Your new safe comes with a fire/heat resistant pouch. This pouch has been designed to further protect polymer banknotes from heat. Whilst the ignition point of polymer bank notes is higher than that of paper banknotes, they can under certain circumstances melt and stick together in a fire. Putting polymer banknotes in this pouch inside your new safe gives added fire and heat protection.

### **INSTALLING YOUR SAFE**

For installation into concrete surfaces use mosonry bolts provided.

- 1. Install your safe in a location that is secure and sturdy.
- 2. Drill holes for 12mm masonry bolts in the desired location.
- 3. Insert the masonry bolts through the holes in the safe and into the concrete.
- 4. Tighten masonry bolts using a socket or spanner.

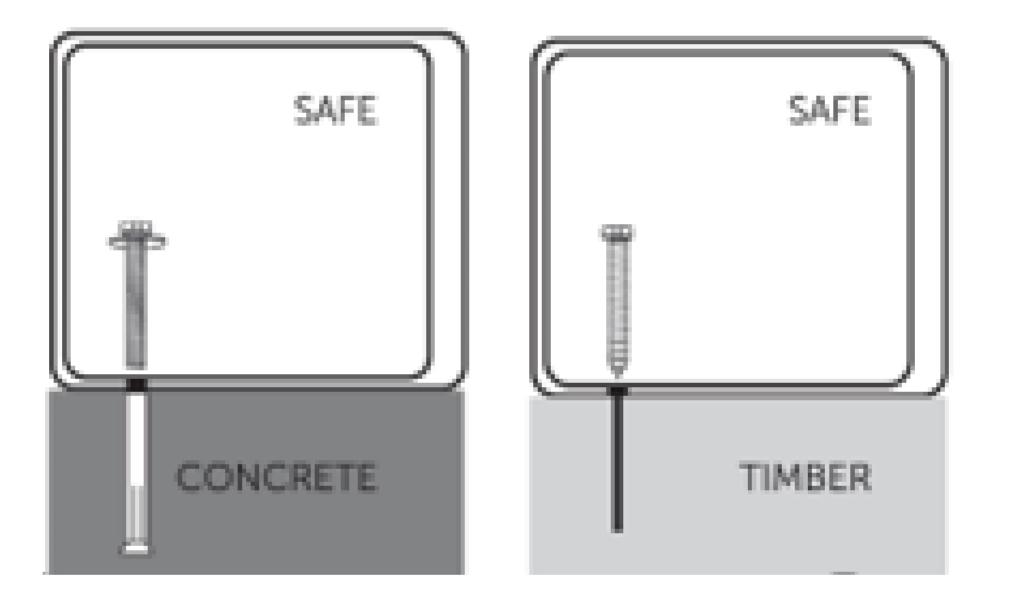

For installation into timber surfaces use coach screws (not included).

- 1. Install your safe in a location that is secure and sturdy.
- 2. Pre-drill holes in the desired location.
- 3. Insert the coach screws through the holes in the safe and into the timber.
- 4. Tighten coach screws using a socket or spanner.

All safes should be bolted down to ensure the best possible security.

#### **OTHER NOTES**

- \* If you wish to clean your safe, use a damp cloth. Do not use liquid or sprayers.
- \* Never try to dismantle the product by yourself.
- \* Safe must be installed in an upright position or the warranty shall be void. A safe is an aid only in reducing theft, it must form only a part of range of security measures used. Sandleford Holdings will not accept or be held responsible for any loss or damage caused in the event of theft or unauthorised use.